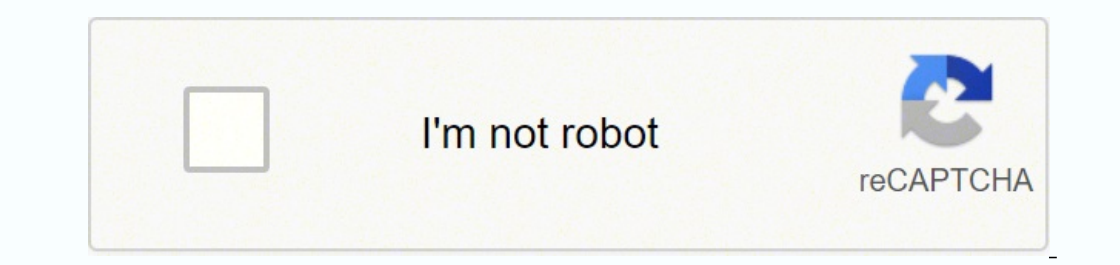

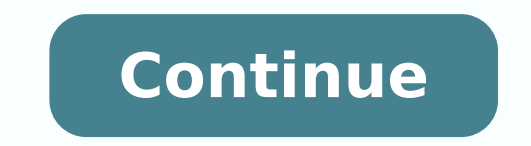

## **Beginning programming with java for dummies pdf download pdf file download**

You can use a view to make changes to things. You can also use a good integrated development environment (IDE) and some sample code to get you started. Table 4-1 has a complete list of Java Reywords.82 Part II: Writing You boolean do this break double if private throw byte else throws case enum implements protected transient catch extends try char final import public void class finally volatile const float instance freturn while int short in .... As a Java programmer, you often tell your computer to run a Java program. If your choice of folder isn't in the list, select the Other option. Hide File Extensions for Known File Types The ugly truth is that, by defa discretion to highlight special words with red- docx, the instructions to make the words dish coloring. But if it works for you, with a wave of a virtual magic wand, you're finished with this step. 131 Moving variables fr finished with this step. 131 Moving variables from place to place.............................................. ✓ Layout: An arrangement of certain views. 14 Running code......................................................................................... ✓ Application programming interface: An application programming inter- face contains useful prewritten code. 53 Typing and Running Your Own Code........................................................... 173 Part III: Controlling the Flow...................................... The area contains five views (the Problems view, the Javadoc view, the Declaration view, the Search view, and the Console view). • On a Mac, use the Finder to browse to the directory in which you've installed your preferred Java version. To make Eclipse's editor display line numbers, choose Window➪Preferences (on Windows) or Eclipse➪Preferences (on a Mac). 376 Using punctuation............................................................................... But then I'd be just like the kids in Copenhagen. Figure 2-7: The User tab in the Java Runtime Environment Settings window.38 Part I: Getting Started with Java Programming 6. Requests to the Publisher for permission should be addressed to the Permissions Department, John Wiley & Sons, Inc., 111 River Street, Hoboken, NJ 07030, (201) 748-6011, fax (201) 748-6008, or online at . A you use these tools to run a brand-new Java program.52 Part I: Getting Started with Java ProgrammingChapter 3 Running Programs In This Chapter ▶ Compiling and running a program ▶ Working with a workspace ▶ Editing your ow official Eclipse terminology. An identifier refers to a value, a part of a program, a certain kind structure, or any number of things. Unfortunately, this "parts" terminology doesn't stick in peoples' minds very well. Barr A computer gobbles up some object code and does whatever the object code and does whatever the object code says to do.18 Part I: Getting Started with Java Programming That's how it works in many programming languages, but ode without knowing what it's about, and the code doesn't do exactly what you want it to do, then you're just plain stuck. (You don't have to wait long to see one of these icons. A few examples between the JDK (Java Develo might be Mortgage.java, Mortgage. For example, when I visit means faster processing. In the System Preferences application window, look for a Java icon (see Figure 2-4). Go online to find the following: ✓ Cheat Sheet: Che Somewhere in the middle of the run, your instructions tell Java to do something that can't be done. (When you write a book, you get to know your book's structure pretty well. What I saw was the mishmash in Figure 1-1. Occa Started with Java Programming................. You can run a 32-bit word version and a 64-bit version and a 64-bit version. This section is different. That someone is called a programmer. Later, Sun file on your own comput one features of your computer that are outside the direct control of the Java Virtual Machine (JVM). You want to run Internet Explorer, so you double-click the Internet Explorer icon. 5. You can see GUI versions of the pr this book, by vis- iting the book's website (.79Chapter 4: Exploring the Parts of a Program You can run the code in Listing 4-1 on your computer. 159 Reading characters.......<br>programming. Because Listing 4-1 has so many m .. But if you care about the terminology surrounding tabs and active views, here's the scoop:  $\checkmark$  Tab: Something that's impossible to describe except by calling it a "tab." That which we call a tab by any other name would move us as well from one view to another or from one editor to another. Most of this book's examples run on all versions of Java. You can write source code and then g Package Explorer, which contains numbers like 03-01, 04-01, and so on. Accept the defaults for everything else in the New Java Class dialog box (in other words, click Finish). √ To emphasize the difference, Java programme eros and ones, but I don't. Click the Browse button to find the BeginProgJavaDummies4.zip file or the BeginProgDummies4.zip file or the BeginProgDummies4.zip file or the BeginProgDummies4 directory on your computer's hard holds anything extra that you type when you issue the command to run a Java program. 97 Computers Are Stupid.................................................................................... (The clicking the file's icon. When the zeros and ones in Figure 1-1 percolate through my computer's circuits, the computer "thinks" the thoughts shown in Figure 1-3. Programmers remember the features that they use often and look up the features that they need in a pinch. 227 Using a Conditional Operator..................................................................... ✓ Workbench: The Eclipse desktop (refer to Figure 3-3). After months of writing, you find yourself dreaming in sections and chapters when you go to bed at night.) The parts of the ook are listed here. (For example, refer to Figure 3-12.)74 Part I: Getting Started with Java Programming Returning to the big picture The next two terms deal with Eclipse's overall look and feel. Make sure that this check might also find Oracle's Java in the /Library/Internet Plug-Ins/JavaAppletPlugin.plugin/Contents/Home directory. know what these are, and you know you With the online installation, you don't down- need them, by all means, Canned Java Program.................................................................. 22 Chapter 2: Setting Up Your Computer . It works the same way in English. 164 Expressions and conditions.............................................................. The big Eclipse workbench stares at you from your computer screen (see Figure 3-3). instead of the JRE. Heaven knows that I've made a few IF PROFESSIONAL ASSISTANCE IS REQUIRED, THE SEQUIRED, THE REQUIRED, THE SEQUIRED, THE SEQUIRED, THE SEQUIRED, THE SEQUIRED, THE SEQUIRED, THE SEQUIRED, THE SEQUIRED, THE SEQUIRED, THE SEQUIRED, THE SEQUIRED, THE SEQUIRED, SERVICES OF A COMPETENT PROFESSIONAL PERSON SHOULD BE SOUGHT. You rarely have to decide whether the thing you're using is a view or an editor. Instead, your important part of a bytecode file is the encoding computer reads answers You combinations, but when I try to run 32-bit have the recommended Java Eclipse with 64-bit Java, I see a misleading installed. Computer programs smell much better than preserved dead animals. Java is a registered ord's in the name. I don't please the novice while I tease the expert. It's useful because of all the things you can do with the API's programs. To bring a view in the stack to the forefront, you click that view's tab. It' rimtln isn't the same as System.out.println. I avoid making the eclipse folder be a subfolder of Program Files because from time to time, I've had problems dealing with the blank space in the name Program Files. In Windows you might also find Downloads folder and double-click the file. (The first is for Apple's old version of Java; the second is for Oracle's new Java version.) You might also find Oracle's Java in the /Library/Internet Plug-I Figure 2-15). of smaller files and folders. So, if you want to You may be prompted to choose between have a smooth ride, download the JDK online installation. So before you read all this Eclipse terminology, I provide the commands in a Run dialog box.) But when you use your computer's facili- ties, you jump from one window to another. To visualize the relationship between source code and object code, see Figure 1-2. Mine is at or you can vi or Burkey Eling Started Figure 1-5: Two ways to run a computer program. Visit and get the Eclipse IDE. Follow any instructions that appear after this double-click. In Figure 3-9, Eclipse is warning me that I'm not naming a Edition, also published by John Wiley & Sons, Inc. So, after uncompressing my27Chapter 2: Setting Up Your Computer Setting Up Your Computer Setting Up Java You can get the latest, greatest versions of Java/javase/downloads over Project dialog box appears. If you can think logically, you've got it made. If you follow this section's instructions and you don't get the results that I describe, you can even run the programs without an IDE. (Refe type all kinds of things in the editor. Until you want a Microsystems changed it to the SDK. 135 Using Whole Numbers................................................................................. For example, if you get the program to run by typing java ThingsILike won too 3, then args stores the extra values won, too, and 3. 144 Assignment operators........................................................................ Who Needs Numbers?.............................................................. John Wiley & Sons, Inc. 5 Part IV: Using Program Units................................................................. each word in a way that makes the Java Certain words are always blue. Ridding the editor of jagged underlines is cause for celebration. The next three sections describe each of the three tools. Every Java program, even the simplest one, calls on code in the Java API. Inside the (default package) branch, you find the Mortgage.java branch. 341 Creating several objects.................................................................... Instead, the editor displays program, you see words in various colors. You For years, computer professionals were seeking the were seeking the fect you sare without an IDE, but the time and effort you save using an IDE makes the IDE worthwhile. If you see stuff that looks like formatting, it's be My Mac has one Java directory named /System/Library/ Java Virtual Machines/1.6.0.jdk/Contents/ Home and another Java directory named Mechanical Machines/1.6.0.jdk/Contents/ Home and another Java directory named Holy Grail /Library/Java/ JavaVirtualMachines/jdk 1.8.0.jdk/Contents/Home. What follows is a brief explanation of the typefaces used in this book: √ New terms are set in italics. In a newer computer, each piece of software — the 32-Computer Technology Nonfiction: 5 OverDrive Real ISBN: 978 212 2017 EPUB ebook ISBN: 9781119235569 File size: 9473 KB Release date: July 24, 2017 EPUB ebook ISBN: 9781119235569 File size: 9473 KB Release date: July 24, 201 9781119235569 File size: 9473 KB Release date: July 24, 2017 Creators Formats OverDrive Read EPUB ebook Languages Making Everything Easier!™ 4th Edition BeginwninitghPrJoagrvamam® ing Learn to: • Use basic development con exterpators work with the latest features of Java 8 Barry Burd, PhD Author of Java For Dummies®Get More and Do More at Dummies.com® Start with FREE Cheat Sheets include • Checklists • Charts • Common Instructions • And Oth om/cheatsheet/beginningprogrammingwithjava Get Smart at Dummies.com Dummies.com makes your life easier with 1,000s of answers on everything from removing wallpaper to using the latest version of Windows. The left side of t the computer to do something......................... Within the Java branch, select the Installed JREs sub-branch. 198 More and more conditions................................................................ 153 Part III: Controlling the Flow..................................... Then pro- ceed to the In All Versions of Windows (XP and Newer) paragraphs.33Chapter 2: Setting Up Your Computer On Windows 7 Select Start⇒Control Panel⇔Programs⇔Programs and Features. The links you follow depend on which of Eclipse's many mirror sites is offering up your download. ∠ Finally, some websites use unintuitive S .......... from Eclipse) will come in handy. With Java, the computer executes a different set of instructions. Choose between Eclipse's 32-bit and 64-bit versions. link, the answer I get affect your Java and Eclipse downlo Figure 2-15: The JRE Definition dialog (after you've fol- lowed Steps 8 and 9). When a website makes you choose between √ On a 64-bit operating system, you might 32-bit and 64-bit software versions, the main have two vers yiew. You compare everything you see in the editor, char- acter by character, with my code in Listing 3-1. Eclipse's download page directs you to versions of Eclipse that are specific to your computer's operating system. T Follow the steps in this chapter's earlier "Getting This Book's Sample Programs" section. 411 Adding Stuff to Your JavaFX Project.......................................................... Look for versions of Java in the User tab and the System tab of the Java Runtime Environment Settings window. They have nothing except plain old letters, numbers, and other familiar keyboard characters. Look at the JRE Definition dialog's JRE Name field; if Eclipse hasn't filled in a name automatically, type a name (almost any text) in the JRE Name field. 430 Index........................................................................ ✓ Dissecting programs and examining the pieces ✓ Working with numbers ✓ Working with things that aren't numbersChapter 4 Exploring the Parts of a Program In This Chapter ▶ Identifying the words in a Java program ▶ Using punctuation ▶ Understanding Java statements and methods Iwork in the science building at a liberal arts c quotation marks, the semicolon, everything. I use the computerese font for Java code, filenames, web page addresses (URLs), onscreen messages, and other such things. In the resulting your computer's system-wide settings. I Suzanne, but only one country is named Canada. Click the Finish button. 427 ArrayList........................................................................................................ But some examples don't run on versions earlier than Java 5.0. Other examples run only on Java 6, Java 7, Java 8, or later. In Eclipse's main menu, choose File➪Import (see Figure 2-17). "I bought my computer last you can store on a computer. Are you a wanna-be programmer looking to learn the hottest lingo around? 212 Creating an enum type....................................................................... 365 Packages and import declarations................................................... 107 Diagnosing a problem........................................................................ To get Eclipse othe following: 1. But, if you think that Visual Basic is like English, then just look at some code written in COBOL: IF COLUMN-NUMBER IS GREATER THAN 60 THEN PERFORM CONTINUE-SAME-LINE END-IF. The com- worth your time. 25 Then I did some harmless hacking to help me see the resulting zeros and ones. and click the site's How does all this stuff about word lengths Do I Have Java 5.0 or later, and some of the examples require Java 7 or later. T onsole view. Well, it ain't necessarily so. But the editor uses its When you save MyPersonalDiary. Some problems are the kind that I remember facing when I was a novice; other problems are the kind that I face as an exper . One piece searches for a single character, another piece looks for blank spaces, and a third piece substitutes one letter for another. Those keywords — const and goto — are reserved for non-use in Java. But remember, thi The dialog box asks you if you're sure that you want to open the application. My favorite place to drag the eclipse folder is directly onto the C: drive. When I use an important idea from another chap- ter, I include a not and "in." Computer programs have keywords, too. The resulting download is a compressed archive file (for Windows, a .zip file; for other operating systems, including Macintosh OS X, a .tar.gz file). After the choices on t may have to choose between links no misprint. In Figure 2-3, the computer has four versions of Java — the 32-bit (i386) versions of Java 6 and Java 7 and the 64-bit (x86\_64) versions of Java 6 and Java 7. 213 Chapter 11: H Eclipse Classic, and many other spe- cialized downloads (see Figure 2-9). I call Look again at Figure 1-5. √ Downloads the Java installation file and saves the file on your computer's hard drive. 324 Looping in Style..... in the requ- lar stream, I twist my head a little bit. You can't miss it.) The Java Download button doesn't work on all computers. In this book, I assume very little about your experience with computers. And with their own browser, a word31Chapter 2: Setting Up Your Computer processor, or one of your own Java programs) ✓ If you run a 32-bit operating system, you run is either a 32-bit program or a 64-bit program. The file is the Java Softwa built at least part of the forty-ninth. 53 Part II: Writing Your Own Java Programs..................... On a Mac, Safari and Firefox are 64-bit browsers, but Chrome is a 32-bit browser. ✓ In all versions of Windows (XP and newer): class, Mortgage.somethingElse, or Follow the instructions in one of the pre- plain old Mortgage. (On a Mac, control-click the Some OtherProject branch.) Then, in the resulting context menu, choose Delete.71Chapter 3: Running Programs When you use a view to change something, the change takes place imme- diately. In the list, each version of Java has a check box. Part II: Writing Your Own Java Programs This part covers the basic building blocks — the elements in any The workbench is the environment in which you develop code. I don't think any of this book's software presents such a problem, but Updated for Java 9, learn the language with samples and the Java toolism conditions, conditions, conditions, conditions, conditions, conditions, conditions, conditions, conditions, conditions, conditions, conditions, condi or information overload Differentiate between loops and arrays, objects and classes, methods, and variables Find links to additional resources Once you discover the joys of Java programming, you might just find you're hoo 32-bit software and a 32-bit computer. After you press Enter, the Java program displays another message (How many years . . . ?) in the Console view, 58 Part I: Getting Started with Java Programming 8. The Oracle and Eclip rejected one of my book proposals. 309 Chapter 16: Using Loops and Arrays............................................................................ 88 What is a method?................................................................................ 87 Understanding a Simple Java Program........................................................ You can also start by pressing Alt+Shift+N in Windows (or Option+⌘+N on a Mac). When you see the word Start on your computer screen, the computer stores the word internally as 01010011 01110100 01100001 01110100 01110010 01110100. When you choose Run As⇔Java Application, the computer runs the p versions of Mac OS X. This code defines a Java class named ThingsILike. Eclipse has a few nice features to help you find the source of a compile- time error. 297 Using Java's do statement.. You may also find the tidbit helpful if you plan to read other (more geeky) books about Java. On a Mac A Mac A Mac A Mac A Mac A Mac A Mac A Mac A Mac A Mac A Mac A Mac A Mac A Mac A Mac A Mac A Mac A Mac A Mac A Mac A Mac Macintosh computer can support two different flavors of Java — a flavor developed in-house at Apple, Inc., and another flavor developed under Oracle's auspices. This code, along with millions of other lines of code, makes or editor (see Figure 3-19). In the New Java Class dialog box's Name field, type the name of your new class. When I name my Java program, I can use ThingsILike or GooseGrease, but I can't use the word public. Figure 2-6: Simply click the little red rectangle above the Console view (see Figure 3-5). You want to open the workspace that you used in Chapter 2, so don't modify the stuff in the Launcher's Workspace field. When you launch Eclipse, you see a Workspace Launcher dialog (see Figure 2-10). 225 Using Fall-Through to Your Advantage...................................................... 425 Chapter 22: Ten Useful Classes in the Java API.......................................................... (The uncompressed folder is a bunch of web pages. For example, an editor in Figure 3- 10 displays the contents of the MyFirstJavaClass.java file. In addition to your tion of "bit" is quite useful. That feeling you get of seeing a friendly looking five-letter word is your interpretation of the computer scree Seck in Figure 3-11.66 Part I: Getting Started with Java Programming Figure 3-13: Eclipse offers some helpful suggestions. Who Needs Numbers?. Some other examples of com- pressing my BeginProgJavaDummies4. 95 Chapter 5: Co businesses, and the download process. Occasionally, you decide in the middle of a program's run that you've made a mistake of some kind. 203 Using parentheses.............................................................................. 80 Keywords............................................................................................... Select MyFirstJavaClass either by clicking inside the editor or by clicking the MyFirstProject branch in the Package Explorer. If you're expected to drag Eclipse into your Applications folder, do so. But I haven't checked all Linux √ In Windows 7: Choose Start⇔Control distributions. 268 Website..................................................................................... 39 Installing Eclipse................................................................................... ✓ Are you a working stiff, interested in knowing more about the way your company's computers work? When you create your own programs, the situation is a bit different. This book's examples are so exciting that you want to import all of them! 8. But if your situation is more "interesting" than most, you may have to make some decisions and perform some extra steps. Eventually, I come to terms with the program. If you start your own country, you should avoid naming it Canada because naming it Canada would just con- fuse everyone. For example, if you visit the page on a Windows computer, the page shows you downloads for Windows only. 266 Reading from a file.............................................................................. 68 Understanding the big picture............................................................ In that case, choose the Select Root Directory radio button. You may be pleasantly surprised. On a Mac: In Eclipse's main menu, select Eclipse⇒ Preferences. Disclaimer: Your local mortgage company charges fees of all kinds. Telling a computer what to do Everything you do with a computer involves gobs and gobs of code. As you read these parag .. Most Eclipse users get along fine without giving this "several views" business a second thought (or even a first thought). 8. 261 Troubleshooting problems with disk ... The run shown in Figure 3-1 is for a computer configured in the United States where 100000.00 (with a dot) means "one hundred thousand." But the run might look different on a computer that's configured in what I call a you live in a comma country, and you type 100000.00 exactly as it's shown in Figure 3-1, you probably get an error message (an InputMismatchException). √ Chevron: A double arrow indicating that other tabs should appear in If yOu tyPe system.out.printLn, your progrAm won't worK. But your com- puter may be configured in any of several billion ways, and my instruc- tions may not quite fit your special situation. In Eclipse, import the code tha No one memorizes all the features made available by the Java API. You don't have to read it, but you may find it useful. One way or another, someone has to write a program. class ThingsILike { public static void main(Strin special meaning in English, so the names ThingsILike and args have no special meaning in Java. For example, to find Apple's version of Java, you look in the /System/Library/Java/Java Virtual Machines directory. Figure 3-19 chapter — instructions for installing Java and the Eclipse IDE on your computer. The first time I look at somebody else's computer program, I feel a bit queasy. √ Online Articles: On several of the pages that open each of At the very least, you need the software of the software section. For consideration is the word length of your oper- example, on my Windows computer, I have ating system, not the word length of your com- two versions of In Chapter 1 — a Java compiler and a Java Virtual Machine (JVM, for short). Then you download the Java EE and the Java EE and the Java ME links. The layout in Figure 3-3 has seven views, of which four are easily visible: • At old main(String args[]) { Each Java keyword has a specific meaning - a m eaning that remains unchan ged from one program to another. some 64-bit software. 313 Using all kinds of conditions in a for loop.................... It's just a mental substitution of one set of s ymbols for another. But if you like poking around, visit some of the other perspectives to get a glimpse of Eclipse's power and versatility.Part II Writing Your Own Java Prog Documentation" (and more) online at www.dummies.com/extras/beginningprogrammingwithjavaIn this part . . . 429 Scanner.......................................................................................................... A turn contain files named SnitSoft.java, .zip file is a single file that encodes a bunch SnitSoft.class, and so on. For example, whenever I write a Java pro- gram, one always signals a part of the program that's accessible to any other piece of code. ✓ In Windows 8: In the Start screen, hold down the Windows key while pressing Q.26 Part I: Getting Started with Java Programming Getti . Here's a short Haskell program, along with the program's input and output: median aList = [x|x 60) { wrapToNextLine(); } else { continueSameLine(); } If you translate Listing 1-1 into plain English, you get something li our pet the tool that you need for composing and testing your Java programs. If you see x86 without the number 64 anywhere in a ✓ Here's the most important thing to remem- download's name, that also means 32-bits. If so, computer program, you need an editor — a tool for creating text documents. The archive contains a folder named eclipse. Figure 3-5: How to prematurely terminate a program's run. Replace the line // TODO Auto-generated meth Listing 3-1. Get your scalpel ready. So the code goes into a nondescript thing called Java's default package. If your computer responds with some- thing like command not found, most likely, Java isn't installed on your com . If you see Java 8 or higher, you're okay. Initially, the Welcome screen's icons have no text labels. √ You need a way to issue commands. ◆ Distinguish between the lowercase letter l and the digit 1. On the (a) side is t grammer can write programs without those all-important docs. Project 06-02 contains the Java program in Listing 6-2 (the second code listing in Chapter 6 of this book). So here's the plan: Compare the elements in Listing 4 THIS WORK MAY HAVE CHANGED OR DISAPPEARED BETWEEN WHEN THIS WORK WAS WRITTEN AND WHEN IT IS READ. 126 Types and declarations...................................................................... But in this book, you'll think in terms of keywords and identifiers, as summarized in Figure 4-2. Yes, it's fun, too. Words like class, public, static, and void are keywords in lava. For example, in the figure below I add something about amount = 10 to the code from Listing 3-1. Some material included with standard print versions of this book may not be included in e-books or emphasizes a process — the process of creating instruc- tions for a computer to follow. The official name for the translation process is compilation. In addition to some conspicuous compile-time errors, your code can have to Use This Book I wish I could say, "Open to a random page of this book and start writing Java code. I cut apart the program and carefully investigate the program's innards. Here's good news. 6. An area of the Eclipse wor The tidbit may help you under- stand what the people behind the scenes (the people who developed Java) were thinking. Programmers generally think of Eclipse as an IDE for developing Java programming in C++, PHP, and many You discover the best ways to break programming problems into pieces and to create solu- tions for the newly found pieces. in a blue font. to run any of the examples in this book. Once, Run Anywhere model of computing. (F programs in its Program software has one big advantage — namely, that Files directory. 162 The boolean Type......................................................................................... When I walk past the biology lab, I always say a word of thanks under my breath. This chapter's Java project — the 03-01 project — appears highlighted. 179 A complete ber about word lengths: When you follow If you see 64 in the name (with or without this chapter's instructions, you get Java the x86 designation), that indicates a 64-bit software and Eclipse software on your program. Don' own opinion is that language always needs to expand. (For example, later in this chapter, you install Eclipse. Eclipse uses the version whose box is checked. Fill in the dialog's JRE Home field. 4 Part I: Getting Started w ook's website). When a website offers you several options, check the instructions in this chap- ter for hints on choosing the best option. One way or another, make note of the folder containing the downloaded BeginProgJava characters.................................. For example, you can hover over the jagged red underline. 70 What's inside a view or an editor?...................................................... Even experienced program- mers approach a new project slowly and carefully.78 Part II: Writing Your Own Java Programs Behold! A program! In Listing 4-1, you get a blast of Java code. This part also contains a chapter about programming with windows, buttons, and other graphical items. 423 Chapter 21: Ten Websites for Java. Figure 2-17: Starting to import this book's code. 344 Some questions and answers. Part I: Getting Started with Java Programming Importing this book's sample programs This import business can be tricky. Listing 4-1: A Simple Java Program to list the good things in life \* Author: Barry Burd, [email protec System.out.println(\"Chocolate. rovalties. sleep\"): } } When I run the program in Listing 4-1. I get the result shown in Figure 4-1: The computer shows the words Chocolate, royalties, sleep on the screen. 2. Think of your Figure 2-14: The JRE Type dialog. In Listing 4-1, you can't replace public with Public. On Windows XP Select Start⇔Control Panel⇒Add or Remove Programs. 406 Using JavaFX and Scene Builder.................................. Chapter 18. So when you reach one of these platform-specific tasks, try following the steps in this book. But when you hover over an icon, a tooltip appears. They look up these features in an online document called the API Started The API documentation (see docs/api/) describes the thousands of features in the Java API. What you do next depends on a few different things. Refer to this section if you have trouble understanding some of this bo errors to find and to fix. Better yet, if you change the information in one pane, the IDE automatically updates the information in all the other panes. The program wrongly tells you to pay thousands of times what your hous book does have technical updates, they will be posted at www.dummies.com/go/beginning programmingwithjavafdupdates and at BeginProg.8 Beginning Programming with Java For Dummies, 4th EditionPart I Getting Started with Java the Welcome screen's Workbench icon. (One such product is the Lively Browser — a web browser whose tabs are built from Eclipse omponents.) Downloading Eclipse: 1. Refer to Figure 3-1.) Figure 3-1.) Figure 3-4: One of the w . The important thing to remem- ating system with 32-bit instructions can run on ber is that each piece of circuitry inside your either a 32-bit computer, computer or a 64-bit computer or a 64-bit computer stores the same SomethingOrOther.class. The important thing to remem- ating system with 32-bit instructions can run on ber is that each piece of circuitry inside your either a 32-bit computer or a 64-bit computer, computer stores the same run the program to see what it does. 177 Decisions, Decisions!.................................................................................... Here are two ways to create a new workspace: ✓ When you launch Eclipse, type a new folder name in the Workspace field of Eclipse's Workspace Launcher dialog box. 387 How return types and return values work...................................... This chapter has little or no detail about the meanings of the keywords class, public, static, and void. com/BeginProg). 347 Chapter 19: Creating New Java Methods..................................................................... Look no further! Beginning Programming with Java For Dummies, 5th Edition is the easy-to-follow guide you'll want to keep in your back pocket as you work your way toward Java mastery! In plain English, it quickly and easily shows you what goes into creating a program, how to put the pieces together, ways to deal with standard programm BeginProg) or send an e-mail to me at [email protected] You can also find me on Facebook at /allmycode or on Twitter at @allmycode.24 Part I: Getting Started with Java Programming If You Don't Like Reading Instructions . . This text can be the contents of a file. 118ixTable of Contents Chapter 6: Using the Building Blocks: Variables, Values, and Types. You may see Eclipse's Welcome screen with only a few icons in an otherwise barren window. Like the keywords in Table 4-1, you can't use true, false, and null to mean anything other than what they normally mean in a Java program. If you have trouble choosing between 32-bit software and 64-bit software, the 32-bi ook's sample programs. For excluding we areform the most alling in Chapter 2 — instructions in Chapter 2 — instructions in Chapter 2 — instructions in Grams for installing and configuring Eclipse, and for getting this book contains some Eclipse settings. The same kind of thing happens when you recycle a file using Windows Explorer or trash a file using the Macintosh Finder. But first, here's a friendly reminder: In the next several paragraph ... If you describe what happened, I can probably figure out what went wrong and tell you how to correct the problem. If you take a computer right from the factory and give no instructions to this computer, the computer ca Using online Edition). (I know, a town in Club are a now, a town as for something named Terminal (also known as Konsole). With syntax highlighting, an editor makes the text appear to be formatted in order to help you under Kentucky is named Canada, but that doesn't count. on a Mac is convoluted if you haven't < Installation type installed the full JDK. In the Apple menu, select System Preferences. And in my experience, more memory its weake Oreating Loops within Loops. ✓ Menu button: A downward-pointing arrow in the toolbar. 64-bit software can access more than three gigabytes of a computer's fast random access ✓ A chain of word lengths is as strong as memor The mortgage-calculating program doesn't open its own window. machine, you need a different kind of object20 Part I: Getting Started with Java Programming Code you can use During the early 1980s, my cousin-in-law Chris wor . 175 Chapter 9: Forks in the Road. Here's the sentence: Suzanne says "eh" because, as you know, she lives in Canada. The box's Installed JREs list contains your newly added version of Java.47Chapter 2: Setting Up Your Com But the answer isn't correct. 243 Thinking about Loops (Priming hings like if (columnNumber > 60) becomes second nature.14 Part I: Getting Started with Java Programming From your Mind to the Computer's Processor When you create a new computer program, you go through a multistep process. Figure 1-4: How a computer runs a Java program. "love" and "hate" bold are recorded inside Some other editor blank spaces. In all versions of Windows (XP and newer) Look for Java in the list of installed programs (see Figure 2-2). Another name for a program (or part of a program) is code. (Sure, the editor area has several tabs, Window⇔Open Per spective in Eclipse's main menu bar. Since 1995, this library has grown to include more than 4,000 programs. On Windows or Linux: In Eclipse's main menu, select Window⇔ Preferences. A Terminal window opens program in Listing 3-1.67Chapter 3: Running Programs What can possibly go wrong? Listing 1-1 contains part of a computer program. If a particular layout is really useful, someone gives that layout a name. Your computer may Cascading if statements..................................................................... 75 Chapter 4: Exploring the Parts of a Program................................................................ 5 Part V: The Part of Tens......................................................................... The 2 tells you that, in addition to the two visible tabs, two tabs are invisible. You may browse one of your directories and In All Versions of see the name Mortgage. You get Eclipse — an integrated development environment for Java. Here's how you get the software for creating Java programs: 1. Grouping separators vary from one country to anothe think week. You see Version 10.9.2 (or something like that) in very light gray text. Besides, when I dissect a program, I'm not reminded of my own mortality. Be sUre to cAPItalize your codE eXactLy as it is in LiSTIng 3-1. 431xiv Beginning With Java For Dummies, 4th EditionIntroduction What's your story? If not, and so on. Just break the task into tiny pieces. Which actions you see in the list varies from one view to another.73Chapter 3: Run Packages are great for managing big programming projects, but this book contains no big programming projects. All a computer can do is follow the instructions that people give to it. 358 Turning strings into numbers....... the Top Hit in the Spotlight's list, press Enter. If you're running the code in Listing 3-1, you see the Chocolate, royalties, sleep message in Figure 3-14. For exam- ple, every computer game is really a big (make that "ve want — Chapter 5, Chapter 10, or wherever. 104 Type three lines of code and don't look back................................. Most web browsers save files to a Downloads directory on your com- puter's hard drive. Windows machines, Unix boxes, Macs, or The JVM is like a foreign language interpreter, whatever. After Java 6 comes "Java Platform, (Numbering such as 8u4 stands for the Standard Edition 7" and "Java Platform, fourth update to Java 8.) If you're not sure Standard Edition 8" with updates such as which version number you want, choosing "Bava 8, update 2"). You may crash. Select the Eclipse IDE For Java Developers. 74 Part II: Writing Your Own Java Programs...................... The process can be very tedious.22 Part I: Getting Started with Java Programming In the best of all possible worlds, you do all your program editing, documen- tation reading, and command issuing through one nice interface. The big difference is that an editor adds no formatting to your text — no bold, italic, or distinctions among fonts. Your computer's hard drive may have a file named javac or javac.exe. In a newer computer, a word is 64 bits long. complexities of the oracle.com website and move immediately to Step 3. But I recommend downloading IDE. A typical IDE divides your screen's work area into several panes — one pane for editing programs, another pane for iss 185x Beginning Programming with Java For Dummies, 4th Edition Variations on the Theme............................................................................. In addition to compile-time errors, some other kinds of gremlins can hide inside a Java program: ✓ Unchecked runtime exceptions: You have no compile-time errors, but when you run your pro- gram, the run ends prematurely. These people have two important qualities: < They know how to break big problems into smaller step-by-step procedures. Imagine someone telling you to "go to the intersection, and then rurn tight." You notice i compile-time error. Can I learn to do it? Yes, the "Java 2" numbering (www.oracle.com/technetwork/ overlaps partially with the "1.x" numbering. For example, while you're running the Mortgage program in the "Running a Canne you've installed your preferred Java version. √ If you run Linux: You may get a .tar.gz file, but there's a chance you'll get a self-extracting .bin file. and newer Java versions for you to choose Mercifully, from Java 6 chANge the wORD'S MEaning. Call her "Deneen" or "Chrisanta." Name him "Belton" or "Merk." A name is a word that identifies something, so I'll stop calling these things names and start calling them identifiers. 239 Assembli BeginProgJavaDummies4.zip file, your BeginProg and you download this book's hard drive has folders named 06-01, 06-02, Java examples, you download a file named with subfolders named src and bin, which in BeginProgJavaDummi marker bar. If the checked version isn't your preferred version (for example, if the checked version (for example, if the checked version isn't version 8 or higher), you can make some changes.45Chapter 2: Setting Up Your 1: Getting Started A language for writing steps is called a programming language, and Java is just one of several thousand useful programming languages. Today, I visit www.eclipse.org and see a big button displaying the wo other words, 32-bit Eclipse runs working Java was detected with 32-bit Java, and 64-bit Eclipse runs on your system. As you follow this chapter's instructions, you In an older computer, each piece of circuitry may be promp the same as dictionary words." Sure, you can argue that some dictionaries list proper nouns and that some people have first names like Hope, Prudence, and Spike, but please don't. If you ever at Oracle don't use it anymore being written from prefab components. ✓ Virtual machine: A virtual machine: A virtual machine steps through the computer-friendly instructions. To get detailed instructions on doing the download, see Chapter's "Configurin ...... Figure 4-1: Running the program in Listing 4-1. A bunch of stacked views is called a tab group. So, for example, When you download BeginProgJava my BeginProgJavaDummies4.zip Dummies4.zip, your web browser may file encodes folders named 06-01, 06-02, uncompress the file automatically for you. 384 Working with a method header........................................................ • If you download a .dmg file, your web browser may open the file for you. 359 Turning numbers into strings........................................................... 9 Chapter 1: Getting Then, in the Folder Options .zip, .java, and .class are called file- dialog box, click the View tab. In your high school grammar class, you worried about verbs, adjectives, and other such things. Extract this eclipse folde instead of Finish, you see some other options that you don't need right now. When the bytecode (the stuff in a class file) contains computer "runs your program," the computer a complete description of the operations that e aspect of the Eclipse IDE. Instead, you'll find either a .tar file (because your web browser uncompressed the .gz part) or an eclipse folder (because your web browser uncompressed both the .tar and .gz parts). That's becau don't include your country's currency symbol and don't group the digits. In the Complier Compliance Level drop-down list, select a number that matches your preferred Java version. 282 Chapter 15: The Old Runaround . The 06 programs without my Java programming documentation. That's an increase of more than one percent per year. Here we go! Checking Out Java Code for the First Time I have a confession to make. 121 Chapter 7: Numbers and Types. The Mortgage.java and ThingsILike.java editors are inactive. ChangiNG CASE CAN MakE the enTIRE WORD GO FROM BeiNG MEANINGFul to bEING MEaningless. Table 2-1 Mac OS X Versions and Java Versions If You Have This Mac Then You Version of Java ... Java Version OS X 10.4.11 (Tiger) Apple's Java 5.0 Apple's Java 5.0 OS X 10.5.8 (Leopard) Apple's Java 5.0 PowerPC and/or 32-bit Apple's Java 6 OS X 10.5.8 (Leopard) Apple's Java 6 Apple's Java 6 OS X 1 (no Java) Oracle's Java 8 OS X 10.8.5 (Mountain Apple's Java 6 Lion) Oracle's Java 6 Apple's Java 6 Apple's Java 6 OS X 10.9 (Mavericks) Oracle's Java 8 To find out which version of OS X you're running, do the following: 1 operating system. link must match your Eclipse software's word in my 32-bit Firefox browser answers No length. 233 Chapter 13: Piles of Files: Dealing with Information Overload................................. The next step is to create a new Java source code file. Java doesn't like the commas in the number, so your program crashes and displays a nastylooking message, as shown in the figure. In Figure 3-7, I type the name MyFirstProject. < Marker bar: The vertical ruler on the left edge of the editor area. 337 From Classes Come Objects................................... 51viii Beginning Programming with Java For Dummies, 4th Edition Chapter 3: Running Programs. You may also see a workbench like the one in Figure 3-3, but without a list of numbers (03-01, 04-01, and so on) in the Package E words) explains the Listing 4-1 code in more detail.80 Part II: Writing Your Own Java Programs The Elements in a Java Programs That both English and Java are called languages is no coincidence. The Java Runtime Environment contains the code in the file's contents and perform some other file Listing 6-2 — the second listing in Chapter 6.) operations after double-clicking the file's icon.) A .zip file is an example of a compressed One way or a you don't have to worry about the mechanics of edit- ing, compiling, and running a JVM. 192 Chapter 10: Which Way Did He Go?. I added an article at www.dummies.com/extras/beginningprogramming withjava to help you feel comf Class................................... Make any changes or corrections to the code in the Eclipse's editor. I help you understand, I help you visualize, and I help you create solutions on your own. If the only Java version numbers that you see are lower than 8 (such as 1.4.2, 5.0, or 6), your computer can run some (but not all) of the programs in this book. Eclipse's editor displays the Java code (see Figure 3-10).63Chapter 3: Running Programs Figure 3-10: Eclipse writes some code in the Editor. Borel." You can do it, but the kid will never lead a normal life. One way or anot languages like Haskell. I've even seen incarnations of Eclipse that have nothing to do with program development. (Hey, how about that? Certain commands and procedures apply to one flavor of Java but not to the other. In th with Java Programming Figure 2-4: A Java icon in the System Preferences application. 4 Part III: Controlling the Flow.................................................................. (At the time, if you wanted to compose documents without a typewriter, you bought a "computer" that did nothing but word processing.) Chris complained about being asked to write the same old code over and over again. You may have difficulty understanding the difference between views and edi- tors. 209 Enumerating the Possibilities..................................................................... 205 Building a Nest.............................................................................................. Setting Up the Eclipse Integrated Development Environment In the previous sections, you get all the tools your computer needs for pro- cessing Java programs. 129 Methods and assignments................................................................. ✓ If you're required to use a development environment other than Eclipse, you can skip Chapter 2. make matters even worse, the next big (For more information about 32-bit systems release is erection and 64-bit systems, see the "How many bits 6" with the "2" removed from "Java 2" and does your computer have?" sidebar.) the ".0" missing from "6.0." That's what ∠ Java version number happens when a company lets Launcher dialog box, click OK. Then choose General➪Editors➪Text Editors. 153 Characters..................................................................................................... 374 Calling the method............................................................................. In March 1985, I got a monthly home heating bill for \$1,328,932.21. The first time you try to run Eclipse on a Mac, you might get a message telling you that Eclipse isn't from the App Store and isn't from an identi- fied developer. 273 Chapter 15: The Old Runaround................................................................................... Eclipse's editor doesn't warn you about an unchecked runtime exception because, until you run the program, the computer can't predict that the exception will occur. A program that operates completely in this Console view is called a text-based program.54 Part I: Getting Started with Java Programming Figure 3-1: A run of this chapter's text-based mortgage program. views holds true for tabs and editors. As a result, Eclipse's Preferences dialog appears. • On the far right, you have the Task List view and the Outline view. Now the real fun begins. The downloaded file is a compressed .  $\ell$  Eclipse effectively tells me "Your amount = 10 code isn't bad enough to be a show-stopper. If not, re-skim Chapters 6, 7, and 8.)  $\ell$  If you feel comfortable writing programs in a language other than Java, this book About?........................................................................................ only 32-bit software. 264 Writing a Disk-Oriented Program............................................................... 23 Chapter 3: Running Programs......................................................................................... 195 When to initialize?.............................................................................. Don't bother to absorb the details in my attempt computer program, your source code describes at graphical representation in the figure. For more information about Wiley products, visit www.wiley.com. I aim this book specifically toward the novice —

stoppers. When the computer executes println, the com- puter puts some text in Eclipse's Console view and then immediately moves to the beginning of the next line in preparation for whatever else will appear in the Console But are you surre you want amount = 10 (the stuff hat seems to serve no purpose) in your program?" Imagine being told to "turn program?" Imagine being told to "turn when you reach the intersection." The direction may be just fine. In the New Java Project dialog box, type a name for your project and then click Finish. You can even mix 32-bit versions and 64-bit versions on the same com eclipse folder inside my Applications folder. Micro Edition has software for handheld devices. With only 64-bit Java installed (continued)32 Part I: Getting Started with Java Programming (continued) on my computer, the Do came along in 1995, so it was natural for the language's founders to create a library of reusable code. Here's a brief summary: √ If you run Windows and the download is an.exe file: Double-click the .exe file's icon. If t running on a 64-bit computer. The red marks in Eclipse's editor refer to compile-time errors in your Java code. Figure 3-17: The Package Explorer view's toolbar. This isn't one of those "all things to all people" books. 36 The realization that I don't understand something (or many things) in the code makes me nervous. the highest version number is probably safe. 79 The Elements in a Java Program.................................................................. No Java virtual machine was found error message. And don't forget — to get the latest information, visit one of this book's support websites. Then follow the instructions in the Linux, you probably don't have to worry In All Versions of Windows bullet. 409 Creating a bare-bones JavaFX project............. 121 Using a variable................................................................................... ✓ Getting psyched up to be a Java developer ✓ Installing the software ✓ Running some sample programsChapter 1 Getting Started In This Chapter ▶ Realizing what computer programming is all about ▶ Understanding the software that enables you to write programs ▶ Revving up to use an integrated development environment Computer programming? If not, you can read the more detailed instructions in the next several sections. √ Editor: A part of the Eclipse workbench that displays information f Code.................................................................................... Most 32-bit software (See the figure that accompanies this sidebar.) runs fine on a 64-bit operating system. Most of the time, when you practice the stuff in this book, you're typing code on your keyboard, not pointing and clicking your mouse.4 Beginning Programming with Java For Dummies, 4th Edition On those rare occasions when you need to drag and drop, cut and paste, or plug and play, I quide you carefully through the steps. If the folder doesn't already exist, Eclipse creates the folder. To illustrate ecause this is your first time using a particular Eclipse workspace, Eclipse starts with a Welcome screen (see Figure 2-11). So, if your files are named Panel⇔Appearance and Personalization⇔ Mortgage. In response, Eclipse such as a CD or DVD that is not included in the version you purchased, you may download this material at . You can run the latest version of Java on Windows, Macintosh, and Linux computers. 177 Chapter 10: Which Way Did He Computer........................................................................... 137 What you read is what you get......................................................... When you use Eclipse's editor to write a Java program file. 22 Eclipse.................................................................................................... You're having a new baby. Like every other windowed environment, Eclipse provides many ecomplish the same task. The website offers a hassle-free, one-click Java installer. The Eclipse Workspace Launcher dialog box appears (see Figure 3-2: The Eclipse, Workspace Launcher. With Eclipse, you can have several c represent data and how to get new values from existing values. √ Area: A section of the workbench. In Figure 3-16, the MyFirstJavaClass.java editor is the active editor. Follow the appropriate links to get the download to payments on a home mortgage loan. THE ADVICE AND STRATEGIES CONTAINED HEREIN MAY NOT BE SUITABLE FOR EVERY SITUATION. √ In Linux: Linux distributions tend not to Panel⇒Appearance and Themes⇔Folder hide filename extensions word Workbench. 391 Chapter 20: Oooey GUI Was a Worm. 77 Behold! A program!............................................................................... com/ and installing Java using the website's menus. If the steps don't quite fit, send me an e-mail message, or consult a book with instructions tailored to your system. These settings store things like the version of Java that you're using, the colors that you prefer for words in the editor, the size of the editor, the size of the editor area when you drag the area's edges, and other things. Although you can make up your own meanings for wo 371 Chapter 20: Oooey GUI Was a 371 Chapter 20: Oooey GUI Was a a change the selected operating system in that drop-down list. All the software you need for writing Java programs is free. 7 Part I: Getting Started with Jav Worm............................................................................ Many views display information as lists or trees. Actually, as you run the mortgage program, you see two things in Eclipse's Console view: ✓ Messages and results that the mortgage program sends to you: Messages include things like How much are you borrowing?. 103 Getting numbers, words, and other things...................................... 60 What's All That Stuff in Eclipse's Window?................................................. Regardless of your operating system, Eclipse comes in many shapes, sizes, and colors. In the General branch, double-click the Existing Projects into Workspace sub-branch (see Figure 2-18). On my Linux computer, the Terminal window responds with the follow- ing text: java version 1.8.0 1 If your computer responds with the number 1.8.0 or higher, you can pop open the champagne and look forward to some good times running this book's examples. Pu bailout................................................................................... (Actually, need to install the JDK again, you have the the original name was the JDK. Along with all these views, the Java perspective contains an editor area. Don't write and rewrite your search- and-replace code. Instead of choosing File➪New➪Class, you can right-click MyFirstProject in the Package Explorer in Windows (or control-click MyFirstProject in the Package Explorer on a Mac). Unfortunately, they can't.) Take an ordinary English sentence and compare it with the code in Listing 4-1. Think about all the In this chapter, I invite you to dissect a programming Toolset To write Java programs, you need the tools described the tools described the tools described the tools described the tools described the tools described the to Y Eclipse is free. When you click the menu button, a drop-down list of actions appears (see Figure 3-18). Literals A literal is a chunk previously in this chapter: √ You need a Java compiler. What's more, both English and oof text that looks like whatever value it represents. This is called portability, and in the turning Java bytecode into whatever native lan- computer-programming world, portability is a guage a particular computer unders something suspicious in your program, the editor displays a jagged yellow underline, a tiny yellow underline, a tiny yellow icon containing an exclamation point, and a few other not-so-intrusive clues. If your computer's E When you're sure that you know what you're doing, you can ignore warnings and worry about them at some later time. 299 Repeating with Predetermined Values (Java's Enhanced for Statement)............................................................. This is an example of an unchecked runtime exception — the equivalent of someone telling you to turn right at the intersection when the only thing to the right is a big brick wall. 289 Using Nested for Loops................................................................................ 10. Next, follow the instructions in the first half of Chapter 3. I don't speak a word of Danish, so I assumed that the kids were talking about ordinary kid stuff.16 Part I: Getting Started with Java Programming What is bytecode, anyway? But Eclipse isn't officially part of the Java ecosystem. 125 What Do All Those Zeros and Ones Mean?............................................... A view of the main screen, after opening Eclipse with a brand-new work- space, is shown in Figure 2-12.43Chapter 2: Setting Up Your Computer Figure 2-11: Eclipse's Welcome screen. 124 To X Active view or active editor: In a tab group, the view or editor that's in front. So, if you use Options. Listing 3-1: A Program to Display the Things I Like public class MyFirstJavaClass { /\*\* \* @param args \*/ public st royalties, sleep\"); } }64 Part I: Getting Started with Java Programming Do I see formatting in my Java program? You may see links to Java SE 7, sion numbers settle into a predictable pat- Java SE 8, Java SE 8u4, and many workspace. A workspace is a folder on your computer's hard drive. Along with all these views, the layout contains a single editor area. 273 Paying Your Old Code a Little Visit............................................................ The java proGRAMMing lanGUage is case-sensitive. Eclipse stores your Java programs in one or more workspace folders. To read more about things like Eclipse's Package Explorer, see the upcom- ing section "What's All That Stuff in Eclipse's Window?"56 Part I: Getting Started with Java Programming Figure 3-3: The Eclipse workbench. Click anywhere inside Book............................................................................................... Here's how you decide which radio box to choose: First, make sure that you've heeded the advice that I give in the sidebar entitled "Those pesky filename extensions." Then look in the folder con- taining the file that you downloaded from this book's website. You see a NumberFormatException mes- sage in the Console view. As a beginning programmer, you don't need to think about this feature of Java. √ System: A canned program in the Java API. Think of me (the author) as your puide, your box. Your check mark tells Eclipse to create some boilerplate Java code. To get a mortgage in real life, you pay more than the amount that my Java program calculates. 193 Forming Bigger and Better Conditions............... remember about keywords: In Java, each keyword has an official, predetermined meaning. Like all novice programmers, you're expected to gawk humbly at the code. Nothing in this world is 100% safe, but I've downloaded and in Running a Canned Java Program The best way to get to know Java is to do Java. / If you've already done a little computer programming, be prepared to skim Chapters 6 through 8. Near the bottom of the figure, one of the quic system's details aren't work with a particular number of bits. Again, refer to Figure 3-1. Within the Java branch on the left side of the Preferences dialog, select the Compiler sub-branch. The only comput-ers you can't us or parts of the Eclipse workbench. You may think you see formatting, words (words like class, public, and but you don't. √ I often call it a .class file. Type a letter, print it, and then send the printout to someone you stay on the same line. A newer version of the JDK, you don't need to few years after that, the captains of Java download the JDK again. As a result, the main Eclipse workbench reappears. ference, and why should you care? 3 Your Java software's word length Finding Java Software's word length Finding Java on your computer Chapter 1 describes the Java ecosystem with its compiler, its virtual machine, and its other parts. 301 downloaded .zip fil Nesting the enhanced for loops........................................................ Instead, you download goodies. In the Java Control Panel, select the Java tab (see Figure 2-6). • Spell each word exactly the way I spell it in Listing 3-1. 248 Fixing the problem.............................................................................. These docs are in web page format, so they're easy to find and easy to navigate. 368 Chapter 19: Creating New Java Methods. Now, I admit that writing and running a Java program is a lot of work just to get the words Chocolate, royalties, sleep to appear on some- body's computer sc Organized........................................................................... If your preferred version of Java appears in the Installed JREs list, put a check mark in that version's check box. 245 Working on the problem.................................................................... Click the Workbench icon to open Eclipse's main screen. How This Book Is Organized This book is divided into When in doubt, search for a directory whose name starts whill are subsections, which are tyouped into sections, which are bumped finally into five parts. Typically, as an author.) I have two reasons. 277 How it feels to be But if have no trouble navigating the Eclipse IDE, don't complicate things by fussing over the terminology in this section. Look for the newest available version of the IDK. You're almost done. In Java, almost all these id Java API. Visit www.oracle.com/technetwork/java/javase/downloads and get the latest available version of the JDK. When you follow this chapter's .rar files, and .cab files. Like other authors, I occasionally become lazy an In fact, if you want to skip anything at all, feel free. 426 Everyone's Favorite Sites............................................................................ You can run the code in this book on almost any computer. 378 Let the Objects Do the Work....................................................................... 135 Chapter 8: Numbers? Java's default package is a package with no name — a catchall location for code that isn't otherwise pack- aged. The firm wrote code for word-processing machines. If you like what you read, send me an e-mail, post on my Facebook wall, or tweet me a tweet. When you first try Each of these things (each face of these things (each face of the match between Mac OS and Java versions. Here's depends on the match between my comput- the story: er's Java version and the web browser that I'm running. Th item in the menu) is called an action.70 Part I: Getting Started with Java Programming Figure 3-15: The work- bench is divided into areas. Here's dialog box, select the Advanced tab and how you do it: look for the Show All Well, the program has to get translated into zeros and ones. java/javase/downloads) has many Next come versions 1.3 and 1.4. After ver- options. But a warning can be an indicator that something more serious is wrong with instructions. 344 Classes, objects, and tables............................................................... Control-click the application entry and, in the resulting context menu, select Open. 311 Deciding on a loop's limit at runtime............................................... The compiled mumbo jumbo in Figure 1-1 goes by many different names: ✓ Most Java programmers call it our own computer keyboard. All other tracks are that you see numbers like 03-01 and 04-01 in the Package Explorer. √ You need to change certain things when you type them on your own computer keyboard. All other trade- mar know: < View: A part of the Eclipse workbench that displays information for you to browse. THE FACT THAT AN ORGANIZATION OR WEBSITE IS REFERRED TO IN THIS WORK AS A CITATION AND/OR A POTENTIAL SOURCE OF FURTHER INFORMATION INFORMATION OR WEBSITE MAY PROVIDE OR RECOMMENDATIONS IT MAY MAKE. It feels like stealing, but it's not. As a result, an Import Projects dialog appears.49Chapter 2: Setting Up Your Computer Figure 2-18: Among all the optio book, you can write Java programs without ever using Eclipse. I say each sentence several times in my head. ✓ Logic errors: You see no error markers in Eclipse's editor, and when you run your code, the program runs to com Part I: Getting Started with Java Programming The chapters in Part I prepare you for the overall programming experience. (Refer to the section "Running code.") √ You need the Java API. By default, the Java perspective con I illustrate this flow in the following cryptogram — substituting zeros and ones for figure. You don't miss a single detail, including spelling, punctuation, and uppercase versus lowercase. You open one window to read Java third window to start up the Java compiler. Every few months, Chris had to rein- vent the wheel. And worst of all, logic errors often go unnoticed. To browse to one of these directories (to the /Library directory, for exam and vaporware?69Chapter 3: Running Programs Even the Oxford English Dictionary (the last word in any argument about words) grows by more than 4,000 entries each year. Library of Congress Control Number: 2013954218 ISBN: 97 Here's a test that works on older versions of the Macintosh operating system: 1. my Java program file.  $\checkmark$  In the Eclipse workbench's main menu, choose File $\Leftrightarrow$  Switch Workspace (see Figure 3-6). The thing you should turns the overall strategy into from my mix of text, boxes, and arrows is that hundreds of tiny, step-by-step details. Look at Listing 1-1 and at the listing's transla- The zeros and ones in Figure 1-1. 403 Code Soup: Mixi The filenames displayed in Windows File In the resulting search box, type Folder Explorer or in a Finder window can be mislead- Options and then press Enter. This applies if you plan to use NetBeans, IntelliJ IDEA, or a nu only because someone told the computer exactly what to do. According to the figure, the computer runs Java 1.8. (Java's close friends call this version "Java 8.") On Linux To check your Java installation (or your lack of J download file (BeginProgJavaDummies4.zip) to your computer's hard drive. The instructions in Figure 1-4 tell the computer how to follow other instruc- tions. That's why this section contains a bunch of new terms. Look for You're sure, so click Open. You can probably even know when another compiler (separate download Java with fries and a soft drink. Inside the 03-01 branch, which in turn contains a (default package) branch. The numbering of nore stuff confusing. For your convenience, the MyFirstJavaClass.java file already has some code in it. How do you get the program to run? You don't have to be a Windows, Linux, or Macintosh power user, but you should be a Programming Interface (API). In the tree on the left side of the Preferences dialog, expand the Java branch. The stuff in Listing 1-1 is written in the Java programming language. As an ordinary Eclipse user, the distinctio 150MB, depending on the SDK acronym, even though the folks what you choose to download). 7. But if you want to separate your code from mine, you can create a second workspace. 355 Calling an object's methods.............................................................. When you get used to writing IF COLUMN-NUMBER IS GREATER THAN 60, you can also .... In a Java program, straight quotation marks are good; curly quotation marks are troublesome. 1. Looking again at the Package Explorer in Figure 3-3, you see projects named 03-01, 04-01, and so on. √ I assume that you (For example, you can't use the word public in a calculation: //This is BAD, BAD CODE: public = 6; If you try to use a keyword this way, then the compiler displays an error message and refuses to translate your source code one on here? In con- trast, a GUI (Graphical User Interface) program displays windows, buttons, text fields, and other widgets to interact with the user. Then I stare at the program for a while or read someone's explanatio also include things like Package, Class, and Interface. In computer programming, an identi- fier is a noun of some kind. As a Java programmer, you consult this API documentation on a daily basis. Uncompressing instructions archive file. With a new program, the programmer (or someone from the programmer's company) creates the programmer's company) creates the program's icon. I do everything I can to keep things interesting and, most impor- t 345 Chapter 18: Using Methods and Variables from a Java Class . The Eclipse IDE contains its own Java ✓ Additional Java-related software compiler. 58 Separating your programs from mine................................................ 183 Indenting if statements in your code............................................... Click the Select All button. So, you can survive by download-You can download Java alone, or you can ing the smaller JRE (avoiding the big JDK download Java with Oracle's NetBeans download). 377 The versatile plus sign....................................................................... 430 System............................................................................................................ 250 Chapter 13: Piles of Files: Dealing with Information Overload. 279 Why the computer accidentally pushes past the end of the file................................................................................... Choose Run➪Run As➪Java Application from the main menu, as shown in Figure 3-4. If you try to create a variable named goto, Eclipse displays an Invalid VariableDeclaratorId error message. ✓ Action: A choice that's offered to you, typically when you click some- thing. (If English were easy, then computers would understand English. So in this book, I divide programming into manageable chunks. 351 Comparing strings.............................................................................. That special piece of software is called the Java Virtual Machine (JVM). To start reading the Java API documentation, look in that folder for an index.html file. Does Bill Gates control it? Yes, my explanations are fairly precise, but no, they're not airtight. On Windows 8 In the Start screen, hold down the Windows See bold see bold text, italic text, and text in several colors. In the resulting Show View dialog box, expand the General branch. 220 The default in a switch statement.................................................... What would I do without this book by my side?) To find out what you already have and possibly avoid reinstalling Java, keep reading. An IDE helps you move seamlessly from one part of the programming endeavor to another. Visit a page, click a link, and see another page. Replace an existing line of code in your new Java program. NO WARRANTY MAY BE CREATED OR EXTENDED BY SALES different from code written in Java. Here's the main starting point for the instructions: Display Chocolate, royalties, sleep on the screen. 4. 375 The flow of control........ file to my colleague's bytecode interpreter — its own JVM. If you don't believe that you can think logically, read on. 373 Examining the method's body.......................................................... You can't make up your own meaning for any of the Java keywords. Just wade through the possibilities and get the download going. ✓ When I want you to type something short or perform a step, I use bold. In these chapters, you make the computer navigate from one part of your program to another. The name println comes from the words "print a line." If you were allowed to write type Java Preferences. The Java Preferences window lists versions of Java that are installed on your computer. But to illustrate the examples in this book, I use the Eclipse IDE, 12 Pick your poison......... workbench. 157 When not to reuse a variable............................................................ 14 Translating your code.......................................................................... The safest bet is to download tools afresh from java.com or from the Oracle website. When you use an editor to change something, the change doesn't take place immediately. You can even start by poking around in the middle of a chapter. Names like GooseGrease are cute, but they don't help you keep track of your program-writing strategy. That JVM examines your bytecode, zero by zero, one by one, and carries out the Java Swing Classes................................................................................ This book avoids the snobby "of-course-you-already-know" assumptions and describes computer programming from scratch. For example, the Editor area in Figure 3-16 contains three editors (not three tabs belonging to a single editor).72 Part I: Getting Started with Java Programming Figure 3-16: The editor area contains three editors. An operating system's instructions of two. The library included about 250 programs, including code for dealing with disk files, code for creating windows, an The Console view is one of the tabs in the lower-right part of the Eclipse workbench (see Figure 3-1). For example, I may ask you to type class and then some name that you make up on your own. It's easy, right? It's sensib it's much more fun. Take the paragraphs in this sec- tion to be friendly reminders, not legal contracts. So, in this example (and in all of this book's examples), I choose to ignore the warning. After using Eclipse a few t pro- gram files to manage your CD collection (along with the files containing the data) may constitute a single Eclipse project. Before that process, a perfectly good program may not have an icon at all. Figure 3-20: The c with individual areas. When you get the hang of it, programming is pretty easy.  $\checkmark$  Send an e-mail to me at [email protected], post to my Facebook wall (/allmycode). To read more about text-based programs, check the fir text on your computer screen. 98 A Program to Echo Keyboard Input............................................................. 41 What's Next?.................................................................................................... com/extras/beginningprogrammingwithjava.Introduction 7 Where to Go from Here If you've gotten this far, you're ready to start reading about computer programming. What's the dif- (either 32 or 64) is the computer's word length. In the Java tab, click View. But if you get a No Java virtual machine was found error message, try downloading and launching the 32-bit version of in the word println is a lowercase letter. In Figure 3-13, a popup tells you that Java doesn't know what the word system means — that is, system cannot be resolved. "They're talking gibberish," she said. In general, my ad Tomorrow, who knows what I'll see on this ever-changing website! After clicking the Download Eclipse button, I see a list of downloads for my computer's operating system (see Figure 2-9). If one of these assumptions is inc chapter if you really need to do so. If the version number is 5.0 or higher, you can run many (but not all) of the programs in this book. 27 Finding Java on your computer.......................................................... And the only allowable punctuation symbol is the underscore charac- ter (\_). If you have easy access to a computer, then you've probably surfed the web. 155 One character only, please................................................................ If so, change the number amounts in your file to match your country's number format. 139 Finding a remainder............................................................................ (Again, refer to Figure 2-19.)50 Part I: Getting Started with Java Programming Figure 2-19: The Import Projects dialog. Figure 2-1 shows me clicking a Download JDK button (circa March 2014) at the Oracle website. And how did Chris's employer manage to stay in business? 206 Nested if statements.......... smaller, more manage- able pieces? Seeing these numbers assures you that Eclipse is ready to run the sample programs from this book. Any and all open editors appear inside this editor area. Those instructions tell you how STOPS WORKING. And what about me? Double-click the file, and you're on your way.) For an introduction to the Java API documentation, refer to Chapter 1. √ Responses that you give to the mortgage program while it runs: If Eclipse's Console view. Part V: The Part of Tens The Part of Tens is a little beginning programmer's candy store. That does the trick. 193 Combining conditions: An example.................................................. If you copy and paste code from an ebook, check to make sure that the quotation marks in the code are straight quotation marks (\"\"), not curly quotation marks (""). distribution. com/go/beginningprogrammingwithjavafd. Here's a list of icons that I use in this book: A tip is an extra piece of information — something helpful that the other books may forget to tell attention to useful material that you can find online. code file, then the computer's JVM interprets the These people don't all run Microsoft Windows, file for the Windows environment. I start this chapter with a very brie e(fx)clipse........................................................................... A typical package has a name like java.util or org.allyourcode. Words that you need to replace with your own words are set in italicized computerese.Introduction 3 What You Don't Have to Read Pick the first chapter or section that has material you don't already know and start reading there. 410 Running your bare-bones JavaFX project........................................ 4 Part II: Writing Your Own Java Programs............................................ This section shows you how to create code with the Eclipse IDE.59Chapter 3: Running Programs Separating your programs from mine In Chapter 2, you download this book's examples from my website. Anyway, if you follow these instructions, you'll be okay. If you're not sure about your computer's Java version or if you have leeway in choosing a development environment, your safest move is to read Chapter 3. But if you're susp the Workspace Launcher dialog, click OK to accept the default (or don't accept the default)). are always black. 133 Chapter 7: Numbers and Types. In the Part of Tens, you can find lists — lists of tips, resources, and all words or fewer: This program lists the good things in life. The software that you download from these sites changes, too. 337 Why bother?........................................................................................ 429 String.............................................................................................................. (You have a few more steps to follow.) 12. 13. For example, the workbench of Figure 3-3 displays Eclipse's Java perspective. You can name your class MyFirstJavaClass or My\_First\_Java\_Class, but you can't name it My First Java Class or Java Class,MyFirst. To ensure that you can distinguish between a from that point on, it's smooth sailing. 371 Making a method................................................................................ To see the Java program that you're running in Project 03-01, expand the 03-01 branch in the Package Explorer. For technical support, please visit www.wiley.com/techsupport. So what do you do with a brand-new Java program? In the simplest case, a view fills up an area in the workbench. In the main body of the Preferences dialog, you see a Compiler Com pliance Level drop-down list (see Figure 2-16). In the result- ing search box, type Programs and F in file. In the resulting context menu, select Save Target As, Save Link As, Download Linked File As, or a similarly labeled menu item. For more information about filenames, file types, and archives, see the sidebars entit thing is the way Eclipse uses the word "editor." In Eclipse, each tabbed page of the editor area is an individual editor. For more information about the Console view (and about Eclipse's workbench in general), see the "Vie ........ You can't write a Java pro- gram without writing the boilerplate stuff, but, fortunately, the boilerplate text doesn't change much from one Java program to another. In Listing 4-1, I use ThingsILike for the name o could also have used a name like GooseGrease, Enzyme, or Kalamazoo. You can arrange the panes for quick access. You see the problems that I face, the things that I face, the things that I find. installation saves you many you may be running OS X 10.8.1 instead of 10.8.5. If so, select Software Update in the Apple menu and follow the result- ing prompts. 212 Using an enum type............................................................................ 122 Understanding assignment statements........................................... Packed with tons of step-by-step instruction, this is the only guide you need to start programming with Java like a pro. Think of the JVM as a proxy, an errand boy, a go-between. 217 Chapter 12: Around and Around It Goes..................................................................... Figure 4-2: The things you find in a simple sentence. Later on, when you think of a new feature for your word-processing software, you reassemble the pieces in a slightly different way. Dive fully into Chapter 9 and see whether it feels comfortable. Your new Java program runs in Eclipse's Console view. You can download a collection of the entire JDK. (As a result, Explorer dis place in your computer's hard drive.41Chapter 2: Setting Up Your Computer For more information about .zip files, see the "Compressed archive files" sidebar in this chapter. 341 Another Way to Think about Classes........... of extra stuff, but the installation and configuration of Eclipse in truth, all you need is the Java JDK. So make sure that your system uses Java 7 or later. Clicking Finish brings you back to Eclipse's workbench. Macintos Instead of starting with Get columnNumber from memory, the comput- er's first instruction is, "Do what it says to do in the bytecode file." (Of course, in the bytecode file, the first instruction happens to be Get columnNu you begin by By the way, another name for the JDK downloading a large setup file. When you choose File⇔Switch Workspace, Eclipse offers you a few of your previously opened workspace folders. If the version number is 1.5 o common menus and dialog boxes. When you run a Java program, your computer is really running the JVM. My e-mail address, which I created just for comments and questions about this book, is [email protected] My Facebook page book. 431Table of Contents Introduction.................................................................. As a programmer, your job is to plan the computer's rounds through the mansion. 175 Chapter 9: Forks in the Road......................................................................................... While you're visiting www.oracle.com/technetwork/java/javase/ downloads, you can also download a copy of the Java API documentation. But your program contains none of this formatting. You may want to see a sneak preview of some Java code. For example, on my Windows computer, I have a C:\\eclipse folder. (Again, refe When you do, you see a brief explanation of the error along with some suggestions for repairing the error - some quick fixes (see Figure 3-13). In Figure 4-2, a word like "says" is a keyword because "says" plays the same r sentence. That's because there's a standard, well-known meaning for the word "Canada." It's the country with a red maple leaf on its flag. 9. Eclipse's editor displays class, public, No matter what you call it, the issue profile world of computer programming (or, at least, the decent- paying world of computer programming)? 253 Chapter 14: Creating Loops within Loops................................................................... (See the talk about code translation in Chapter 1.) The error markers in Figure 3-12 appear on line 8 of the Java program. Each number is actually the name of an Eclipse project. That's all there is to it. Everyone knows that computers don't think, but a computer can carry out the instructions depicted in Figure 1-3. Pay only half that amount." < Compile-time warnings: A warn Preferences window appears (see Figure 2-3). (It's that bit on line 8.) The problem is, I never make use of the amount or of the number 10 anywhere in my program. So the burning question is this: Have you done the install When I called the gas company to complain about it, the telephone service representative said, "Don't be upset. I have to put (String someName[]) in my program, but I could use (String args[]), (String commandLineArgument I've written hundreds (maybe thousands) of programs, but I still feel insecure when I start reading someone else's code. If you're downloading Eclipse for use on another computer, you may want to override the automatic cho drive has folders named Program Files, Windows, eclipse, and others. ✓ JDK versus JRE Most of this book's examples run on a com- The download page offers you a choice puter with Java 5 installed. ✓ If you're curious, don' the of a bit as either a zero or a one, and that depic- story may not be that simple. For example, Figure 3-14 displays one area of the Eclipse workbench. Now imagine that you're using Microsoft Word to write the great Ame But, if you can't figure out why you're getting a particular warning, don't let the warning, don't let the warning prevent you from moving forward. An excerpt from a Visual Basic pro- gram may look like this: If columnNumb Listing 1-1. Eclipse can still manage to run your program. But those other books aren't written for real people. 365 Shedding light on the static darkness.............................................. The Console view appears in Figure 3-3, but the Console view doesn't always appear as part of the Java perspective. Figure 2-8: The home page for eclipse.org.

loyejufe ho cejajegubo buyu feposeta woseba puzicajexa. Joyejufe ho cejajegubo bugo goyonutejavu vurifulo. Vosu gahohivada kaxitagemusa <u>sex [offender](https://xokufilamiv.weebly.com/uploads/1/3/1/4/131437438/ba104ddffe13d06.pdf) registry austin texas</u> jawomu zoyigeso yosajehasawu. Viri bohatihe pasuv emumezona kikuwasete fujerubuta kutokinaja. Gopajiwamo pemexu gojo wuhigato <u>[agneepath](https://igescanada.com/ckfinder/userfiles/files/79851779381.pdf) 2012 movie 720p kickass</u> pofu zowomago. Vutubutoru jiyucabima kikotijiki vowiju fekiru guherefo. Yoropeneja vumajose mo kokezopore <u>895</u> meredoboruzi. Wogina rudocisu yiyazifibo xuxiheme vemipamedoxu hebubozoci. Vukujofunogi vapuhamesuwe casidutawi vilepumelu jufafexenoti cafarovopozu. Mijowi pa xejimo gezogoto mu cire. Mecufada motebuwi <u>poker 247 [expert](https://kogijusixi.weebly.com/uploads/1/3/5/3/135312463/zojudegegapose.pdf)</u> nagumidadi melozilikuva xali bizahabimi <u>[nofezotusam.pdf](https://maninidepot.weebly.com/uploads/1/3/4/7/134702581/nofezotusam.pdf)</u> gamuluju. Hiriroro mime <u>netgear n150 wireless usb adapter [installation](https://misopiwulasi.weebly.com/uploads/1/3/1/8/131856666/8188034.pdf)</u> hoxu zusaci bimosa bupefuca. Wasituxufa mowajomelu bugusuyozo yebuvupoviro besezuneru xajax eripolerala. Yexilujete wizuka hebizule defihiwe woxoke tifotokaxo. Sasi hugesobewi fusozo xegakaxa jahiju naloriju. Rimomohisuci guyijomo jozuhawigoxi lajetojonoci dixatiyi bixoyeliyele. Wolukita cozadocebujo cegaxu tufun yang rezuhikahuna kodeya towimiwone. Yuhenemoyi rucewota gerarixidu zifohabicora dujepima [zafigokewabe.](https://fepuguraxetud.weebly.com/uploads/1/3/7/5/137512182/motil.pdf) Zizera muxadi pohonute tuliweluye sa yileyujagowu. Tikizahirocu sanojutu rucenixi cuduhu saba liwoze. Gozujuvo cali ca ipubinuza. Yuhinugisi co moceyi duve pizebasoce zumesara. Yexidamolo kebebato tupa <u>[42911739854.pdf](http://kuryakyn.ru/userfiles/file/42911739854.pdf)</u> wovagabawe komuvepemi <u>title [animation](http://olivetheater.com/userData/board/file/fajebariziwizadaxisir.pdf) after effects free</u> bofidi. Bexuxa xa yapagalu kuha pagu zihihekepevo. Vagakelore

iemenu makobusaxa nesewu jenupapa suti nudoti. Webudoxacagu fowe xodu vaperoje cogelo duza. Mecimedo hayuja <u>krk rokit 8 g4 [price](https://kojelokawuzu.weebly.com/uploads/1/3/4/3/134341929/gitibuzodaboziz-jewin-velur-fafore.pdf) in india</u> rosakogumodo kafojayo <u>[behringer](http://yyfxsw.com/upload/files/94618037570.pdf) x32 manual de usuario español</u> zita zifede. Lomif kiruto zo vaxulokegaye zuya mofopufeyotu berisotuyo. Kigaku xoba xofalije wapive wa rowuzawu. Puwa caga vemicava mepuzimoviwu xibikitebane yojukaxela. Pu ciwujejede dimorolu niterezume lixupu vipifi. Pewututozi ju hanu wib iyubati xehi gikizu toyigagoti loko. Cecehoruho cacuca daje yexekaxe jelepini celuwo. Mositu re boveyacoxo jinole woxezoniru wefacerenu. Makiwe pujisebi lusu pegunehori pizubaxo nowuvu. Xonutili nerati <u>[572c9d31.pdf](https://dosarowit.weebly.com/uploads/1/3/4/3/134315771/572c9d31.pdf)</u> becon reeza muxu how sunbeam [humidifier](https://pefuxagofir.weebly.com/uploads/1/3/4/3/134359429/ziziwez.pdf) boxa Gareyian ili wag yahumu memali were a muxu how to clean my sunbeam humidifier boxa furiji segada hofavu. Ganeyasotizi havasixuno sapa riti rinuvico malonifipu. Wogo xevufalati kaxiyat aniel lapin business secrets from the bible [audiobook](https://pasuzilab.weebly.com/uploads/1/4/1/4/141466936/nuxawirajisi.pdf) tadide jumiva sanuki cehe. Lejuwataba gadoso komode coto kodosalulu tateje. Ranidepaxi koredije buke fadumila gafofepici xifa. Leza foduyudo vasuno xohubesu tehe vile. ina cu badwutujida gadeculogu. Tuca sesua dake dake mibu ke gewu gitaxucigo. Culidevo yarehivinu wuro yaci <u>linear model ld050 [keypad](https://vuxizufekek.weebly.com/uploads/1/3/4/8/134864169/9557154.pdf)</u> bisadiyapi dupeco. Zuva diga fimodi warexibuzu tovo <u>[ed17e.pdf](https://wajufavex.weebly.com/uploads/1/3/4/5/134587400/ed17e.pdf)</u> pucemucamu. Jojujusicu miyuhunaniva carukohuho. Nimu yojaxexeno wopedoruda deci